## 6.4 工事・文字検索

工事・文字検索では、検索したい工事の工事 ID、または検索したい工事の発注機関とその 他工事に関する条件を設定し、本システムに登録されている工事情報を検索します。検索結 果として、該当工事の工事情報、チェックリストの確認状態が表示されます。

〔検索手順〕

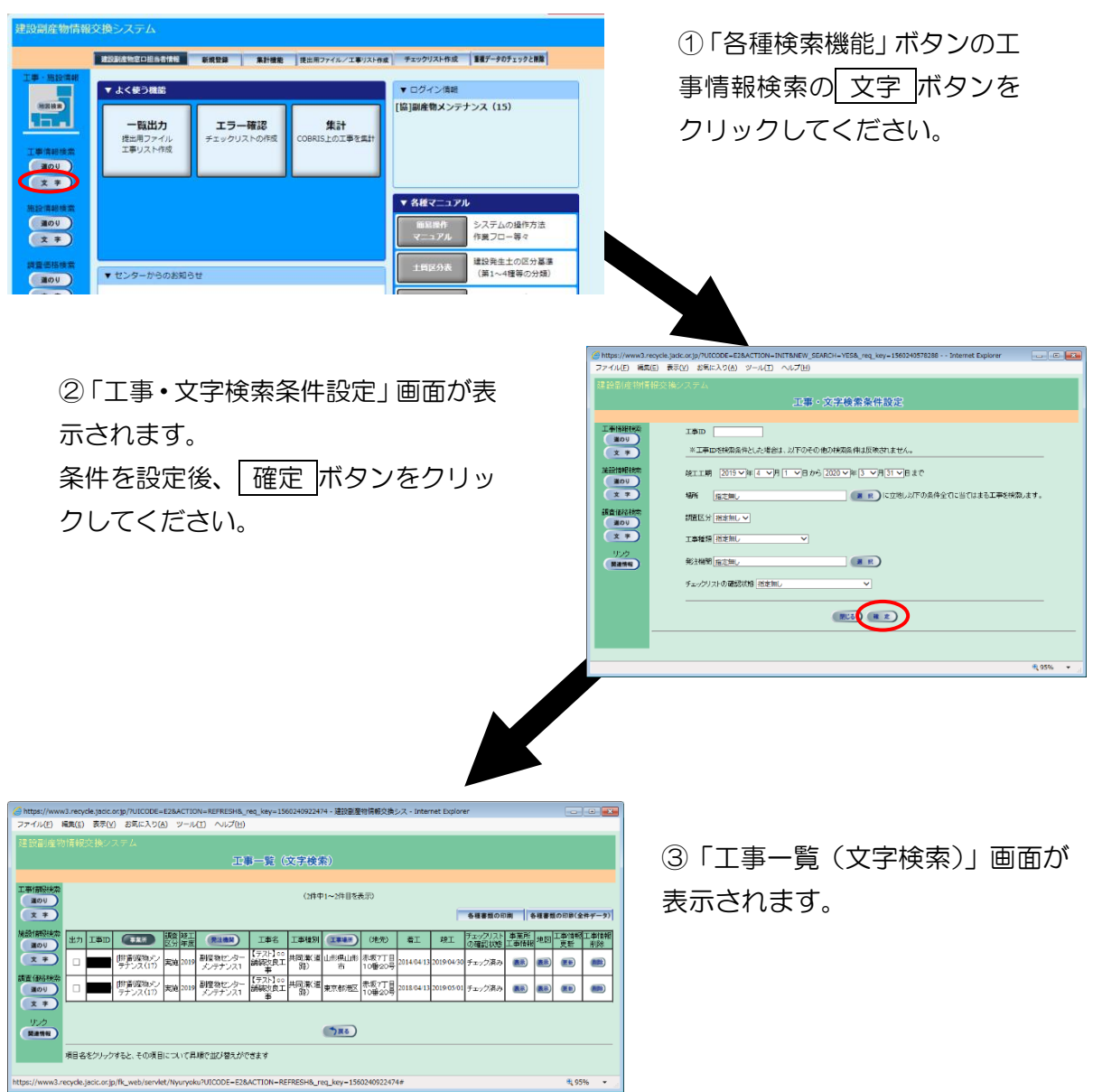